#### **understanding how to create**

# A LINKEDIN PROFILE m

*LinkedIn is a way to network yourself on the internet, meet professionals, and form professional connections and relationships online. With a LinkedIn profile, your connections can learn about your past positions, education, experience, who you are, skills, accomplishments, and other professional social media channels.*

## $=$  FEATURES

- Request and communicate with professional connections
- Provide and display recommendations
- Comment on (and "like") posts
- Participate in online discussions on professional topics
- Join groups (alumni, professional organizations, etc.)
- Follow companies
- Write and post articles
- Share personalized statuses
- Provide others with and display your skill endorsements
- Customize a "Pulse" channel

#### Why Should Students and Alumni Use LinkedIn?

*Students and alumni can build and maintain a professional online presence, while connecting with alumni and other professionals. Student and alumni can also research companies and career paths and discover job opportunities.*

### **SECTIONS**

- Photo and headline (with key words)
- Summary (with key words)  $\bullet$
- Education
- Experiences (links and uploads to files to display work)
- Courses
- Honors and Awards
- Volunteer Experience
- Languages
- Skills and Endorsements
- Recommendations

#### LINKEDIN BY THE NUMBERS

- More than 500 million professionals are present on LinkedIn
- More than 3 million companies utilize LinkedIn
- More than 200 countries are represented on LinkedIn
- 70% of jobs are found through networking
- 85% say a positive online reputation influences hiring decisions

# GENERAL TIPS

- Use your LinkedIn profile to make a strong first impression
- Order the various sections to your preference
- Complete all fields be thorough and consistent
- Update your profile regularly
- Make it public customize alias
- Be active and have a strong online presence
- Establish and maintain relationships
	- Become LinkedIn connections with the professionals you already know
	- Follow up with professionals you have just met

Visit our website iup.edu/career to view career resources for more detailed information.

#### **LINKEDIN RUBRIC**

Follow this rubric to create and maintain a strong LinkedIn profile.

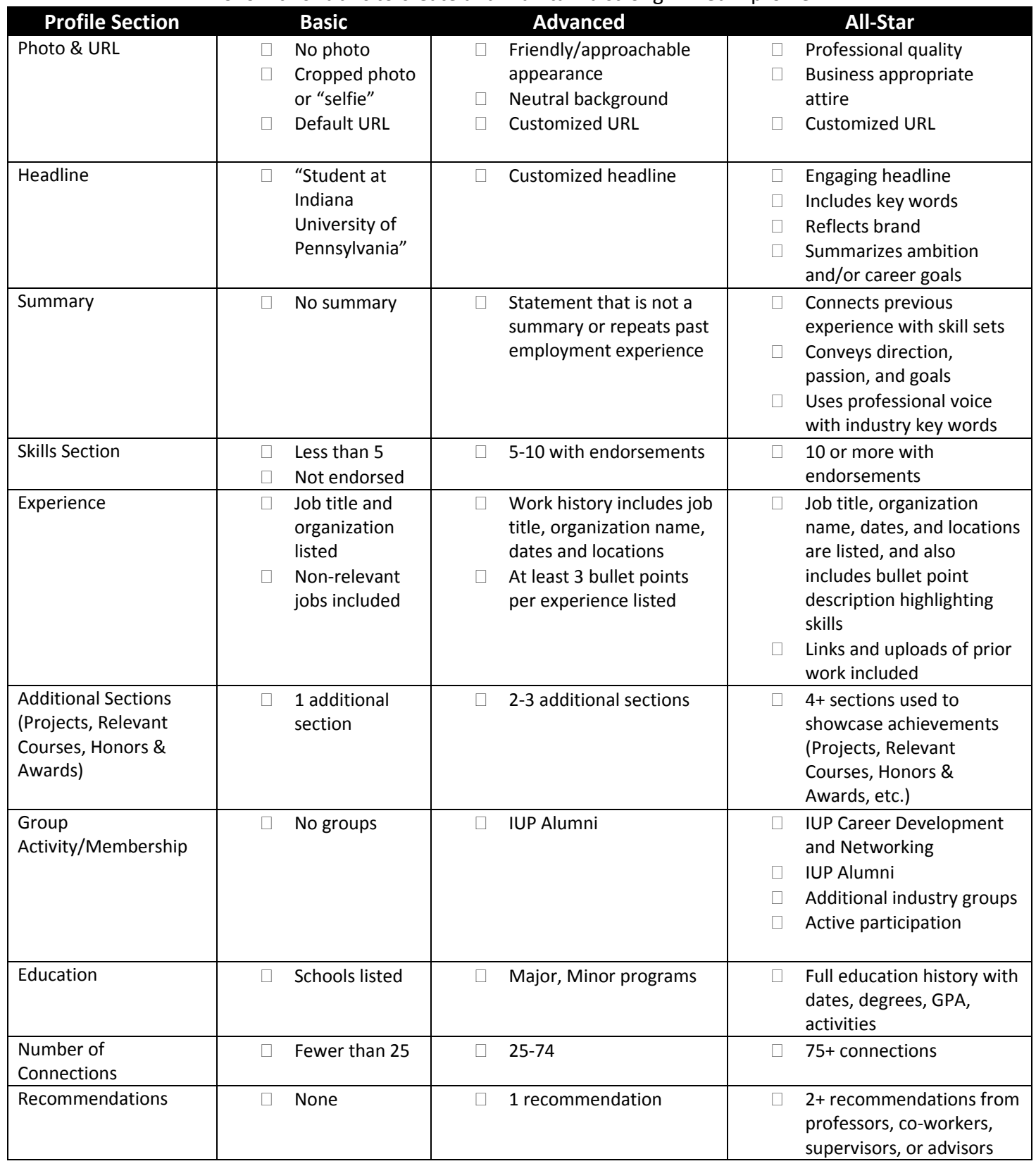

Adapted from *LinkedIn Rubric* from Manhattan College Career Services